## **Anleitung in verkürzter Form für die**

## **Beantragung des Verbundpasses VGN:**

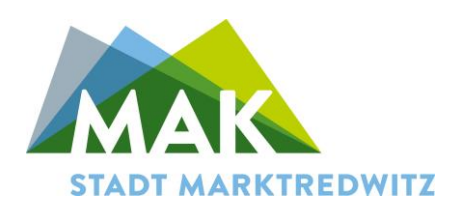

Willkommen auf VGNsmaxi! Den Link zum Schulportal finden Sie hier:<https://smaxi.vgn.de/>

Neben den ersten Informationen, der Sprachauswahl und einem kurzen Einführungsvideo, beginnt die Registrierung mit dem grünen Anmeldebutton rechts oben.

Registrierung: mit Email und Passwort anmelden, Code wird an Email-Adresse gesandt, Code eingeben (Passwort bitte gut aufheben!)

unter 16 Jahren ist das Profil auf den Namen eines Elternteils anzulegen!

Schüler älter als 14 Jahre müssen einen Schulnachweis (Formular als Download) hochladen (Unterschrift im Sekretariat der Schule einholen!) Hier ist zu beachten, dass dies bereits notwendig ist, wenn der Schüler im Schuljahr, für den der Pass beantragt wird, 15 Jahre alt wird.

Kinderportal anlegen: Bild hochladen, Name, Geburtsdatum, E-Mail-Adresse eingeben

Antragsart: VGN Verbundpass anklicken

Schuljahr 2024/2025

Schüler: Adresse eintragen, Eltern: Adresse eintragen

Schulart auswählen: z.B. Grundschule oder Mittelschule

Schule: z.B. Grundschule Marktredwitz oder Alexander-von-Humboldt Mittelschule

Klassenstufe auswählen

Vollzeit

Uhrzeiten der Busverbindungen, die am meisten genutzt werden auswählen

Ticketmedium: Papierticket (online ist leider nur für Selbstzahler möglich!)

Tarifprodukt: 365€-Ticket VGN

Gültigkeitszeitraum: 01.09.2024 – 31.08.2025

Der Antrag wurde erfolgreich erstellt und ist unter "meine Anträge" zu finden.

Nachdem Ihr Antrag erfolgreich geprüft und genehmigt wurde, erhalten Sie ihren Verbundpass und können ihn als digitale Version speichern und als PDF-Datei ausdrucken.

Hinweis: durch die Eltern ist nur der Verbundpass zu beantragen, die Wertmarken erhalten die fahrberechtigten Schüler durch die Stadt Marktredwitz über die jeweilige Schule zum Schuljahresbeginn!